# FLEXEra

# **InstallShield 2018** アクティベーション ユーザ ガイド

## 法的情報

文書名 : InstallShield 2018 アクティベーション ユーザー ガイド

部品番号 : ISP-2400-UG00

製品のリリース日: 2018年1月

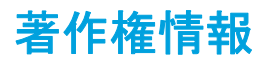

Copyright © 2018 Flexera.All Rights Reserved.

この出版物には、Flexera およびそのライセンサーによって所有されている機密情報、創造的な製作物が含まれています。本出版物の一部ま たは全部を、 Flexera からの事前の書面による明示的許可な しに、 使用、 複製、 出版、 配布、 表示、 改変または転載する こ とはいかなる形態 または手段を問わず厳重に禁止いたします。Flexera によって書面で明示されている場合を除き、この出版物の所有は、禁反言、黙示などに よっても、Flexera が所有するいかなる知的財産権の下、ライセンスまたは権利を一切付与するものではありません。

本技術およびそれに関する情報のすべての複製は、Flexera より許可されている場合に限り、著作権および所有権に関する通知を完全な形で 表示しなければなりません。

### 知的財産

フ レ クセラ ・ が所有する商標および特許の一覧は、 <https://www.flexera.com/producer/company/about/intellectual-property/>を参照し て ください。Flexera 製品、製品ドキュメント、およびマーケティング資料で言及されているその他すべてのブランドおよび製品名は、各社の 商標または登録商標です。

### ( 米国内向け ) 制限付権利に関する表示

本ソフトウェアは商業用コンピュータ ソフトウェアです。本ソフトウェアのユーザーまたはライセンス許可対象者が米国政府の代理、部署、 その他の関連機関の場合、 ソ フ ト ウ ェ アまたは技術データおよびマニュアルを含むすべての関連文書の使用、 複写、 複製、 開示、 変更、 公開、 または譲渡に関し て、 ラ イセンス契約または本契約の条項ならびに民生機関については連邦調達規則第 12.212 条または軍事機関については国 防連邦調達規則補遺第 227.7202 条による制限が適用されます。本ソフトウェアは完全に自費で開発されたものです。その他一切の使用は禁止 されています。

## 目次

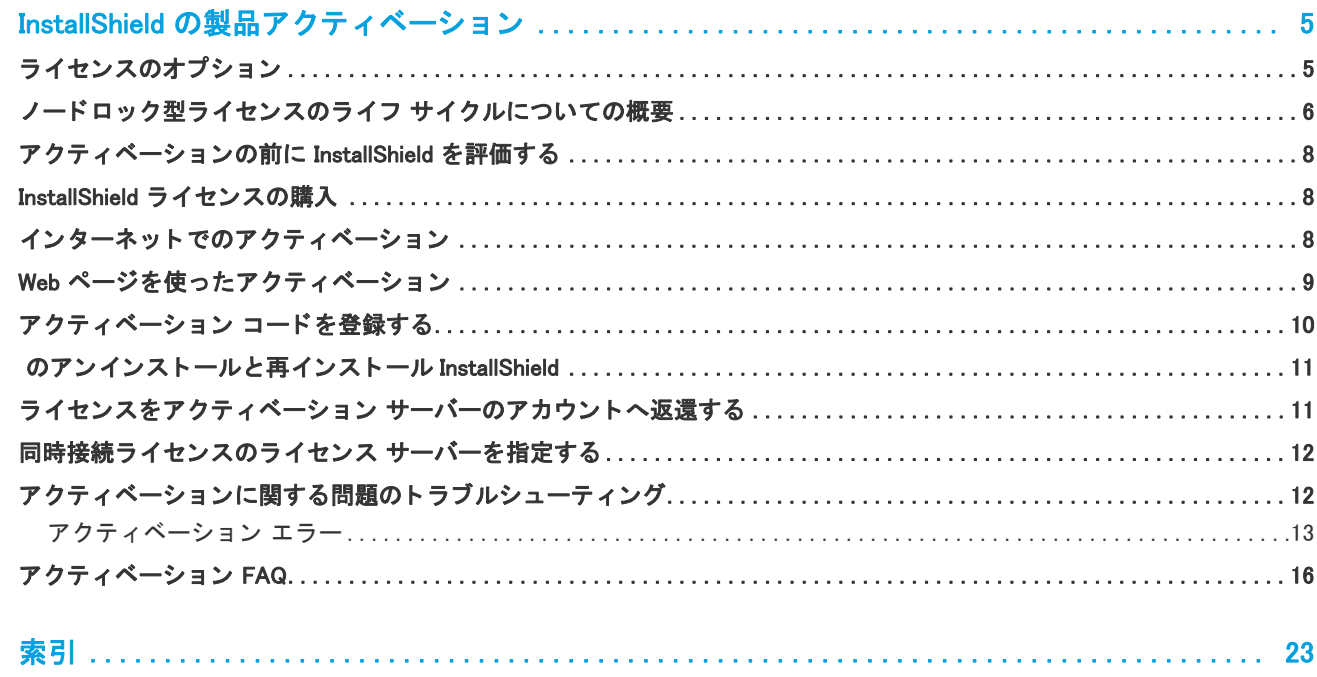

## <span id="page-4-0"></span>InstallShield の製品アクティベー ション

製品のアクティベーションによって、お使いの InstallShield が正規の製品であることが確認されます。このプロセ スは、不正にコピーされたソフトウェアがもたらす悪影響からお客様を守るために行われます。プロセスでは、 InstallShield が InstallShield のエン ド ユーザー使用許諾契約書 (EULA) で許可されている数を超えるマシンでアク ティベートされていないかどうかも検証されます。

### <span id="page-4-1"></span>**ライセンスのオプション**

InstallShield では、2 つの異なるライセンス モデルが提供されています:

• ノードロック ライセンス - このモデルでは、 製品ラ イセンスは特定のユーザーと マシンに固定されていま す。このモデルは従来型のオプションで、最も頻繁に購入されています。

ノ ー ド ロ ッ ク型のラ イセンスを使用し ている場合、 マシンに保存されている個人のラ イセンスは、 ユーザー の責任で管理し て く だ さい。 複数のユーザー間でこの種類のラ イセンスを共有する こ とは、 InstallShield EULA に違反します。

• 同時接続ラ イセンス — このモデルを使用する と、 InstallShield のラ イセンスを複数のユーザーと共有する ことができます。このモデルは、*浮動ライセンス*とも呼ばれます。同時接続ライセンスは、従来型のノード ロック ライセンスに比べて、より高い柔軟性と費用対効果を提供します。

組織が購入した InstallShield のライセンスが同時接続ライセンスの場合、InstallShield をマシンにイン ストールするとき、使用するライセンス サーバーの情報が必要です。この後、InstallShield を自分のマシ ンで起動するたびに、 サーバーで必要なラ イセンスが使用可能である こ とが確認されます。 ラ イセンスが使 用可能な場合、InstallShield へのアクセスが許可されます。同時接続ライセンスでは、製品のアクティ ベーシ ョ ンは必要あ り ません。

異なるライセンス モデルに関する情報と、ニーズに一番適したライセンスの選び方については、InstallShield セールス担当者にお問い合わせください。

### <span id="page-5-1"></span><span id="page-5-0"></span>ノードロック型ライセンスのライフ サイクルに ついての概要

ノードロック型ライセンス モデルでは、マシン上で InstallShield をアクティベートする必要があります。また、定 期的に再アクティベーションも必要になりますが、通常、これは自動的に実行されます。アクティベーションと 再アクティベーションでは、InstallShield が InstallShield のエンドユーザー使用許諾契約書 (EULA) で許可されてい る数を超えるマシンでアクティベートされていないかが検証されます。ノードロック型のライセンスを使用して いる場合、マシンに保存されている個人のライセンスは、ユーザーの青任で管理してください。

以下は、製品のアクティベーションおよび再アクティベーション、そしてライセンスで発生する可能性があるイ ベン ト の説明です。

#### 製品アクティベーション

InstallShield が初回で起動されたとき、アクティベーション ウィザードが開きます。ウィザードによって、 InstallShield をアクティベートする手順が案内されます。製品のアクティベーション コードを入力すると、 InstallShield ライセンスが認証され、製品のロックが解除されます。ウィザードによって、まず、オンライン アクティベーションが試みられます。オンライン アクティベーションに失敗した場合、ウィザードはオフライン アクティベーション ( 別のマシンから Web ページにアクセスして行うアクティベーション) を案内します。

InstallShield を初回で起動したときにアクティベートしなかった場合、アクティベーションが必要になるまで、 制限された日数の間、使用可能です。アクティベーション ウィザードでは、トライアル期間の残り日数が表示さ れます。

ある理由で、アクティベーションが上手くいかない場合があります。失敗の最も一般的な理由は、アクティベー ション コードが既に他のマシン上にある InstallShield のアクティベートに使用された場合です。このような 場合、アクティベーション ウィザードはライセンスを保護するために、ユーザーが EULA で許可されている数を 超えるマシンで InstallShield をアクティベートできないようにします。

#### 製品の再アクティベーション

製品がアクティベートされると、再アクティベーションが定期的に必要になります。再アクティベーションは、 アクティベート済みの製品が InstallShield の EULA にしたがってインストールされているか、また、アクティ ベーシ ョ ンの実行が許可されている数を超えていないかを確認するプロセスです。

再アクティベーションは通常、自動的に実行され、ユーザー側の操作は必要ありません。再アクティベーション が必要になる数週間前になると、アクティベーション ウィザードはサイレントで、アクティベーション コード を求める再アクティベーションの要求をアクティベーション サーバーに送信します ( ユーザー インターフェイ スの表示は発生しません)。サーバーは、再アクティベーションの要求を受け取ると、その要求を検証します。再 アクティベーションの要求が有効な場合、サーバーはアクティベーション ウィザードに状態を自動的に通知し、 InstallShield の再アクティベーションを可能にします。

再アクティベーションの必要時に、その自動実行が不可能な場合 (たとえば、ネットワークが使用不可能など)、 アクテ ィ ベーシ ョ ン ウ ィ ザー ドは InstallShield が起動されたと きに表示されます。 InstallShield の再アク ティベーションは、アクティベーションに使用されたウィザードを使って実行することができます。ウィザード によって、まず、オンラインの再アクティベーションが試みられます。オンラインの再アクティベーションが不 成功に終わった場合、オフライン手続きが利用可能になります。再アクティベーションのオフライン アクティ ベーション プロセスは、アクティベーションのプロセスと同じです。

ある理由で、再アクティベーションが上手くいかない場合があります。失敗の最も一般的な理由は、アクティ ベーション コードが既に他のマシン上にある InstallShield のアクティベートに使用された場合です。このよ うな場合、アクティベーション ウィザードはライセンスを保護するために、ユーザーが EULA で許可されている 数を超えるマシンで InstallShield をアクティベートできないようにします。

再アクティベーションは、再アクティベーションを必要としないライセンス モデルにくらべ、より高い柔軟性を 持ちます。InstallShield に使用される再アクティベーション モデルでは、ライセンスは特定のマシンに完全に 固定されません。これにより、ユーザーは、ハードウェアおよび InstallShield を使用するマシンを定期的に更 新したり取替えたりすることができます。

重要・再アクティベーションの必要頻度については、ナレッジ ベース記事 Q200867 [\(https://](https://flexeracommunity.force.com/customer/articles/en_US/INFO/Q200867) [flexeracommunity.force.com/customer/articles/en\\_US/INFO/Q200867](https://flexeracommunity.force.com/customer/articles/en_US/INFO/Q200867)) を参照し て く ださい。

### ラ イセンスの移動

新しいマシンに取り替える場合、 使用中のラ イセンスを古いマシンから新しいマシンに移すこ とができます。

使用中のライセンスを新しいマシンに移す場合、まずそのライセンスをアクティベーション サーバーのアカウン トへ返還する必要があります。このプロセスは、*アクティベーションの解除*と呼ばれることもあります。ライセ ンスを返還すると、そのライセンスが再度使用可能になり、別のマシンで、自分のアクティベーション コードを 使ってアクティベートできるようになります。ライセンスを返還する方法については、「[ライセンスをアクティ](#page-10-1) ベーション サーバーのアカウントへ返還する」 をご覧ください。

一旦ライセンスが返還されると、同じアクティベーション コードを使って、新しいマシン上で製品をアクティ ベー ト するこ とができます。

重要・ライセンスを移動できる回数には制限があります。詳細については、ナレッジ ベース記事 Q200867 [\(https://flexeracommunity.force.com/customer/articles/en\\_US/INFO/Q200867](https://flexeracommunity.force.com/customer/articles/en_US/INFO/Q200867)) を参照し て く だ さい。

#### ラ イセンスを完全に移譲する

場合により、使用中のライセンスを、組織内の別のユーザーまたは別のマシンに譲渡する必要性が発生すことが あります。たとえば、職務が変わり、別のユーザーが InstallShield でインストールを作成することになった場 合、 場合によ って、 使用中のラ イセンスをその担当者に譲渡する必要があり ます。 使用中のラ イセンスを新しい マシンに譲渡する場合、まずそのライセンスをアクティベーション サーバーのアカウントへ返還する必要があり ます。ライセンスを返還すると、そのライセンスが再度使用可能になり、新しいユーザーが別のマシンで、今使 用中のアクティベーション コードを使ってアクティベートできるようになります。新しいユーザーは、インス トールが完了した後、InstallShield を使用中のマシンでアクティベートする必要があります。

ラ イセンスが他のユーザーから自分に完全に移譲された場合、 InstallShield のセールスまたはサポー ト 担当者 に連絡し、ライセンスの更新登録情報を知らせてください。登録情報の更新は、適切なサービス、製品のアップ デートやプロモーションに関する通知を受け取るために必要です。

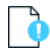

重要・ライセンスを完全に移譲できる回数には制限があります。詳細については、ナレッジ ベース記事 Q200867 [\(https://flexeracommunity.force.com/customer/articles/en\\_US/INFO/Q200867](https://flexeracommunity.force.com/customer/articles/en_US/INFO/Q200867)) を参照し て く だ さい。

### <span id="page-7-0"></span>アクテ ィ ベーシ ョ ンの前に InstallShield を評価す る

InstallShield のライセンスを購入していなくても、InstallShield をインストールして、アクティベーションを行なわ ずに一定の期間使用することができます。InstallShield をトライアル モードで起動したときに表示されるアクティ ベーシ ョ ン ウ ィ ザー ド には、 ト ラ イアル期間の残り日数が表示されます。 また、 InstallShield の [ バージ ョ ン情報 ] ダイアログ ボ ッ クスにも残り日数が表示されます。 [ バージ ョ ン情報 ] ダイアログ ボ ッ クスにアクセスするに は、InstallShield の 「ヘルプ ] メニューで 「バージョン情報 ] をクリックします。

トライアル期間内に InstallShield をアクティベートしなかった場合、トライアル期間が終了した時点で InstallShield は動作しなくなります。InstallShield のアクティベーションは、トライアル期間の終了、未終 了にかかわらずいつでも行う こ とができます。

InstallShield の評価版は、[フレクセラ](http://www.flexera.com/) Web サイトから入手することができます。

## <span id="page-7-4"></span><span id="page-7-1"></span>InstallShield ラ イセンスの購入

InstallShield は、以下の方法で購入することができます:

フレクセラ Web サイトの次のリンクをクリックして、InstallShield のオンライン購入についての情報をご 覧 く ださい。

<https://www.flexera.com/enterprise/purchase/>

- InstallShield のセールス担当者へ問い合わせる。
- リセラーから購入する。最寄のリセラー一覧は、ふれくせら サイトをご覧ください。

InstallShield を購入すると、アクティベーションに使用するアクティベーション コードが付いてきます。

## <span id="page-7-3"></span><span id="page-7-2"></span>インターネットでのアクティベーション

インターネットを使ったオンライン アクティベーションは、短時間で完了する簡単なプロセスです。オンライン アクティベーションは、アクティベーション ウィザードでアクティベーション コードを入力して、[ アクティ ベート] ボタンをクリックしたとき実行されます。

#### タスク インターネットで InstallShield をアクティベートするには、以下の手順に従います :

1. InstallShield を起動し ます。 InstallShield が起動する前に、 アク テ ィ ベーシ ョ ン ウ ィ ザー ド が開きま す。トライアル期間が 6 日以上残っている場合、ウィザードは数秒後、自動的に閉じます。

ト ラ イアル期間の残り日数が 5 日以下の場合、 ウ ィ ザー ドは表示されたまま残り ます。 続行するには、 ク リックが必要です。トライアル期間がまだ終了していない場合、ウィザード上にある [InstallShield の評 価を続ける]オプションを選択して、[次へ]ボタンをクリックすると、アクティベートせずに InstallShield の評価を続ける こ とができます。

2. アクティベートを決断した場合、アクティベーション ウィザードにある [InstallShield をアクティベート または購入する] を選択して、[ 次へ] ボタンをクリックします。アクティベーション コードを要求するダ イアログが表示されます。

3. アクティベーション コードを入力して、[アクティベート] ボタンをクリックします。

ウィザードがアクティベート要求をアクティベーション サーバーに送信します。サーバーがアクティベーション 要求を受け取ると、その要求が検証されます。アクティベーションの要求が有効な場合、サーバーからアクティ ベーション ウィザードにアクティベーション応答が自動転送され、InstallShield がアクティベートされます。

入力するアクティベーション コードは正しいフォーマット XXXX-XXXX-XXXX-XXXX(4 文字が 4 セット )でなくて はなりません。 そうでない場合、アクティベーション ウィザードがエラーを表示します。 正しいフォーマットで はない場合、アクティベーション コードを登録して、アクティベート可能なアクティベーション コードを取得す る必要があります。詳細については、「アクティベーション コードを登録する」を参照してください。

### <span id="page-8-1"></span><span id="page-8-0"></span>Web ページを使ったアクティベーション

InstallShield がインストールされているマシンをインターネットに接続できない場合、またはオンライン アクティ ベーション手続きが困難な場合、アクティベーション ウィザードでは、別のマシンからセルフサービス Web ペー ジにアクセスして行うオフライン アクティベーションのオプションが提供されます。

#### タスク InstallShieldWeb ページを使ったアクティベーションを行うには、次の手順に従います :

- 1. インターネットを使って「インターネットでのアクティベーション」に記載されている方法で InstallShield の アクティベートを行います。実行できなかった場合、実行が失敗した理由を説明するメッセージが表示され ます。
- 2. 「 オフライン アクティベーションを開始する ] ボタンをクリックします。 [ オフライン アクティベーション ] ダイアログが開きます。 [ 要求テキスト] ボックスに、要求テキストが含まれています。要求テキストは、 <?xml version で始まり、 </Request> で終わっています。
- 3. 要求テキストをインターネットに接続されている別のマシンからアップロード可能なテキストファイルとし て保存するには、 [ 保存 ] ボタンをクリックします。テキストは .request ファイルとして保存することが できます。
- 4. フレクセラ製品 & ライセンス センター内のオフライン アクティベーション Web ページにアクセスして、指 示に従って保存済みの .request ファイルを参照します。

<https://flexerasoftware.flexnetoperations.com/control/inst/offlineActivation>

オフライン アクティベーション Web ページのボタンをクリックしてアクティベーション要求を送信し、ア クティベーション応答ファイル (.xml) を取得すると、Web ページで .xml ファイルの保存場所を指定するた めのプロンプトが表示されます。これを保存して、アクティベーションを開始したマシンで使用可能な状態 にし ます。

- 5. アクティベーション応答ファイル (.xml) を取得して、アクティベーション プロセスを完了する準備ができ たら InstallShield を起動して、アクティベーション ウィザードを開きます。
- 6. [応答テキスト]ボックスがある [オフライン アクティベーション]ダイアログに進みます。
- 7. [ロード]ボタンをクリックします。[開く]ダイアログが開きます。
- 8. アクティベーション応答ファイル (.xml) を参照して、[ 開く] をクリックします。[ 開く] ダイアログが閉 じて、ウィザードが [ 応答テキスト ] ボックスに応答テキストを書き込みます。応答テキストは、<?xml version で始まり、 </Response> で終わっています。

メモ・ステップ 8 の代わりに、 応答テキスト をクリップ ボードにコピーし てから 「貼り付け 1 ボタンを 使って、「応答テキスト】ボックスにクリップボードのコンテンツを貼り付けることもできます。

9. [アクティベート]ボタンをクリックします。

InstallShield がアクティベートされます。

ヒント・上記の手続きは、ライセンスをオフラインで返還するときにも実行されます。

### <span id="page-9-1"></span><span id="page-9-0"></span>アクティベーション コードを登録する

登録によって、製品アップデートやプロモーションの案内を受け取ることができます。InstallShield のアクティ ベートを実行しても、アクティベーション コードが登録されなかった場合、InstallShield を起動したときに表示さ れるアクティベート ウィザードによって、オンラインで登録するようにプロンプトが表示されます。XXXXXXX-XXX-XXXXXXXXXX (7 文字、 3 文字、 10 文字の組み合わせ ) フ ォーマ ッ ト のアク テ ィ ベーシ ョ ン コー ド を受け 取った場合は、そのアクティベーション コードを登録して、正しいフォーマットのアクティベーション コード XXXX-XXXX-XXXX-XXXX (4 文字の 4 セット)を取得する必要があります。この正しいフォーマットを使って製品 をアクテ ィ ベー ト するこ とができます。

アクティベーション コードの登録は、<http://flexerasoftware.force.com/register>をご覧ください。

テーブル 1·アクティベーション コードを登録する

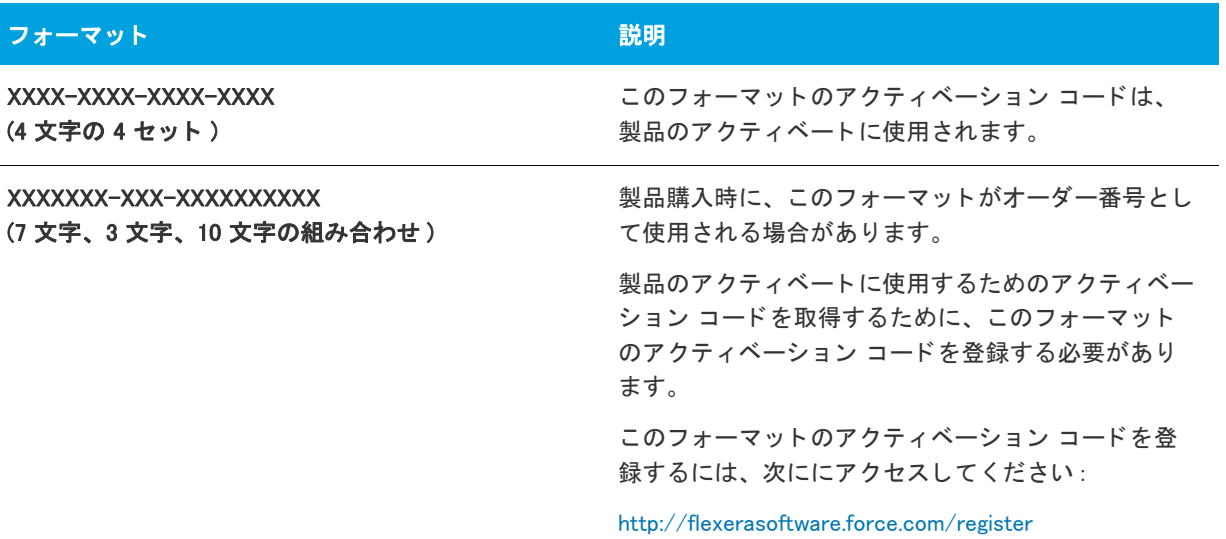

### <span id="page-10-3"></span><span id="page-10-0"></span>のアンインストールと再インストール **InstallShield**

使用中の InstallShield のラ イセンスを使用中のマシンの 1 つから別のマシンに移す必要がある場合、 または使用中 のライセンスを組織内の別のユーザーに完全に移譲する必要がある場合、まずそのライセンスをアクティベー ション サーバーのアカウントへ返還する必要があります。このプロセスは、アクティベーションの解除と呼ばれ ることもあります。これは通常、InstallShield を元のマシンからアンインストールしたとき、マシンがインター ネ ッ ト に接続されている場合、 自動的に実行されます。 ラ イセンスを返還する と、 そのラ イセンスが再度使用可 能になり、別のマシンで、自分のアクティベーション コードを使ってアクティベートできるようになります。

場合によって、アンインストール中にライセンスを自動的に返還できない場合もあります。たとえば、 InstallShield をアンインストールする時にマシンがインターネットに接続されていない場合、ライセンスを返還す ることはできません。このため、ライセンスを返還して別のマシンでアクティベートできるようにするためには、 「ライセンスをアクティベーション サーバーのアカウントへ返還する」の手順に従って、まずライセンスを返還し てから InstallShield をアンインストールすることが推奨されます。

#### ò

洎

重要・ライセンスを返還して、別のマシンでアクティベートできる回数には制限がありますので注意してくださ い。 詳細については、 ナレ <sup>ッ</sup> ジ ベース記事 Q200867 [\(https://flexeracommunity.force.com/customer/](https://flexeracommunity.force.com/customer/articles/en_US/INFO/Q200867) articles/en US/INFO/Q200867) を参照してください。

### <span id="page-10-2"></span><span id="page-10-1"></span>ライセンスをアクティベーション サーバーのア カウン ト へ返還する

あるマシンで InstallShield でアクティベートして、ある時点から、そのマシンではアクティベートしないことに なった場合、使用中のライセンスをアクティベーション サーバーにあるアカウントに返還することができます。 ただし、InstallShield をアンインストールせずに、これを行うと、トライアル期間がまだ残っている場合、 InstallShield は ト ラ イアル モー ド に戻り ます。 ト ラ イアル期間が終了する と、 InstallShield は動作し な く な り ます。

ラ イセンスの返還を検討し てみる価値がある例の 1 つは、 ラ イセンスを組織内の別のマシンに完全に移譲する可 能性がある場合です。まず元のマシン上のライセンスを返還して、それから所有のアクティベーション コードを 使って、InstallShield を別のマシンでアクティベートすることができます。

### タスク フライセンスをアクティベーション サーバーのアカウントへ返還するには、以下の手順に従います :

- 1. InstallShield を起動し ます。
- 2. [ヘルプ] メニューで、[バージョン情報]をクリックします。[バージョン情報]ダイアログ ボックスが 開きます。

3. [ライセンスの返還]ボタンをクリックします。

ライセンスの返還要求がアクティベーション サーバーに送信されます。サーバーは、要求を受け取ると、ライセ ンスが返還されます。

ライセンスの返還が困難な場合 (たとえば、ライセンスを返還しようとしたときに、マシンがインターネットに 接続されていないなど )、アクティベーション ウィザードが表示され、別のマシンからアクセス可能な Web ペー ジを使ってライセンスを返還することができます。その手順は基本的にオフライン アクティベーションと同じで す。 アクティベーション ウィザード でアクティベーション要求ファイルを作成して、Web ページからその要求 ファイルを参照すると、応答ファイルの保存場所を指定するためのプロンプトが Web ページに表示されます。次 に、アクティベーション ウィザードで応答ファイルを参照します。詳細については、「[Web ページを使ったアク](#page-8-0) ティベーション」を参照してください。

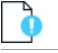

重要・ライセンスを返還して、別のマシンでアクティベートできる回数には制限がありますので注意してくださ い。詳細については、ナレッジ ベース記事 Q200867 [\(https://flexeracommunity.force.com/customer/](https://flexeracommunity.force.com/customer/articles/en_US/INFO/Q200867) articles/en US/INFO/Q200867) を参照してください。

### <span id="page-11-2"></span><span id="page-11-0"></span>同時接続ライセンスのライセンス サーバーを指 定する

InstallShield の同時接続ライセンスを購入した場合、まずライセンス サーバーをセットアップする必要がありま す。一旦セットアップが完了すると、InstallShield をインストールするマシンで使用するライセンス サーバーを識 別する必要があります。

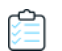

タスク ライセンス サーバーを指定するには、以下の手順に従います:

- 1. InstallShield を起動します。InstallShield が起動する前に、アクティベーション ウィザードが開きま す。
- 2. [InstallShield がライセンス情報をライセンス サーバーから取得できるように構成する ] オプションを選 択してから、[次へ]ボタンをクリックします。InstallShield が [ライセンス サーバーの指定] ダイアロ グを表示します。
- 3. [ サーバー] ボックスで、ライセンス サーバーへのパスを入力するか、[参照] ボタンをクリックして、 サーバーへ移動し ます。
- 4. サーバーがデフォルトのポートを使用するよう構成されていない場合、「ポート1ボックスで、サーバー ポート番号を指定します。
- 5. [テスト接続]ハイパーリンクをクリックします。

ウィザードが、ライセンス サーバーのあるマシンに接続されます。

ヒント・ライセンス サーバーに関する詳しい情報は、同時接続ライセンスの購入時に配られたドキュメントをご 覧 く ださい。

### <span id="page-11-3"></span><span id="page-11-1"></span>アクティベーションに関する問題のトラブル シューティング

### 一般的なトラブルシューティングのヒント

アクティベーション プロセス中に問題が発生したとき、以下のヒントを参照できます。

InstallShield のアクティベートを実行しても、アクティベーション コードが登録されなかった場合、 InstallShield を起動したときに表示されるアクティベート ウィザードによって、オンラインで登録するよ うにプロンプトが表示されます。アクティベーション コードを登録するには、次にアクセスしてください:

<http://flexerasoftware.force.com/register>

- アクティベーション コードが正しく入力されていて、XXXX-XXXX-XXXX-XXXX(4 文字の 4 セット ) の形式で あることを確認してください。
- $-$ 過去に別のマシンでアクティベートされた InstallShield がある場合、新しいマシンでアクティベーションを行 う前に、まず完全アンインストールを実行して、マシンにある InstallShield ライセンスを返還する必要があり ます。詳細については、「のアンインストールと再インストール InstallShield」を参照してください。

#### アクティベーション エラー

アクティベーション エラーが発生した場合、「アクティベーション エラー」で解決のヘルプを参照することがで きます。

最新のトラブルシューティング情報は、ナレッジ ベース記事 Q200867 ([http://support.installshield.com/kb/](http://support.installshield.com/kb/view.asp?articleid=Q200867) [view.asp?articleid=Q200867](http://support.installshield.com/kb/view.asp?articleid=Q200867)) をご覧 く ださい。

#### オフライン アクティベーション

オンラインで自動的に InstallShield をアクティベートできない場合、オフライン アクティベーションが必要になり ます。オフライン アクティベーションは、インターネットに接続されている別のマシンから行うことができます。 詳細については、「Web ページを使ったアクティベーション」を参照してください。

#### その他のサポート

InstallShield のアクティベーションに関する詳しい情報は、<https://flexeracommunity.force.com/customer/> をご覧 く ださい。

上記すべての解決方法を使っても、まだ InstallShield をアクティベートできない場合は、[https://](https://flexeracommunity.force.com/customer/CCContactSupport) [flexeracommunity.force.com/customer/CCContactSupport](https://flexeracommunity.force.com/customer/CCContactSupport) から InstallShield のサポー ト にご連絡 く ださい。

### <span id="page-12-1"></span><span id="page-12-0"></span>アクティベーション エラー

次のテーブルは、InstallShield のアクティベーションを試みた時に発生したエラーを解決するためのヒントです。

 $\mathbb O$ 

**ヒント·InstallShield 2018 の最新トラブルシューティング情報は、ナレッジ ベース記事 Q200867 [\(http://](http://support.installshield.com/kb/view.asp?articleid=Q200867)** [support.installshield.com/kb/view.asp?articleid=Q200867\)](http://support.installshield.com/kb/view.asp?articleid=Q200867) をご覧 く だ さい。

#### テーブル 2・アクティベーション エラー

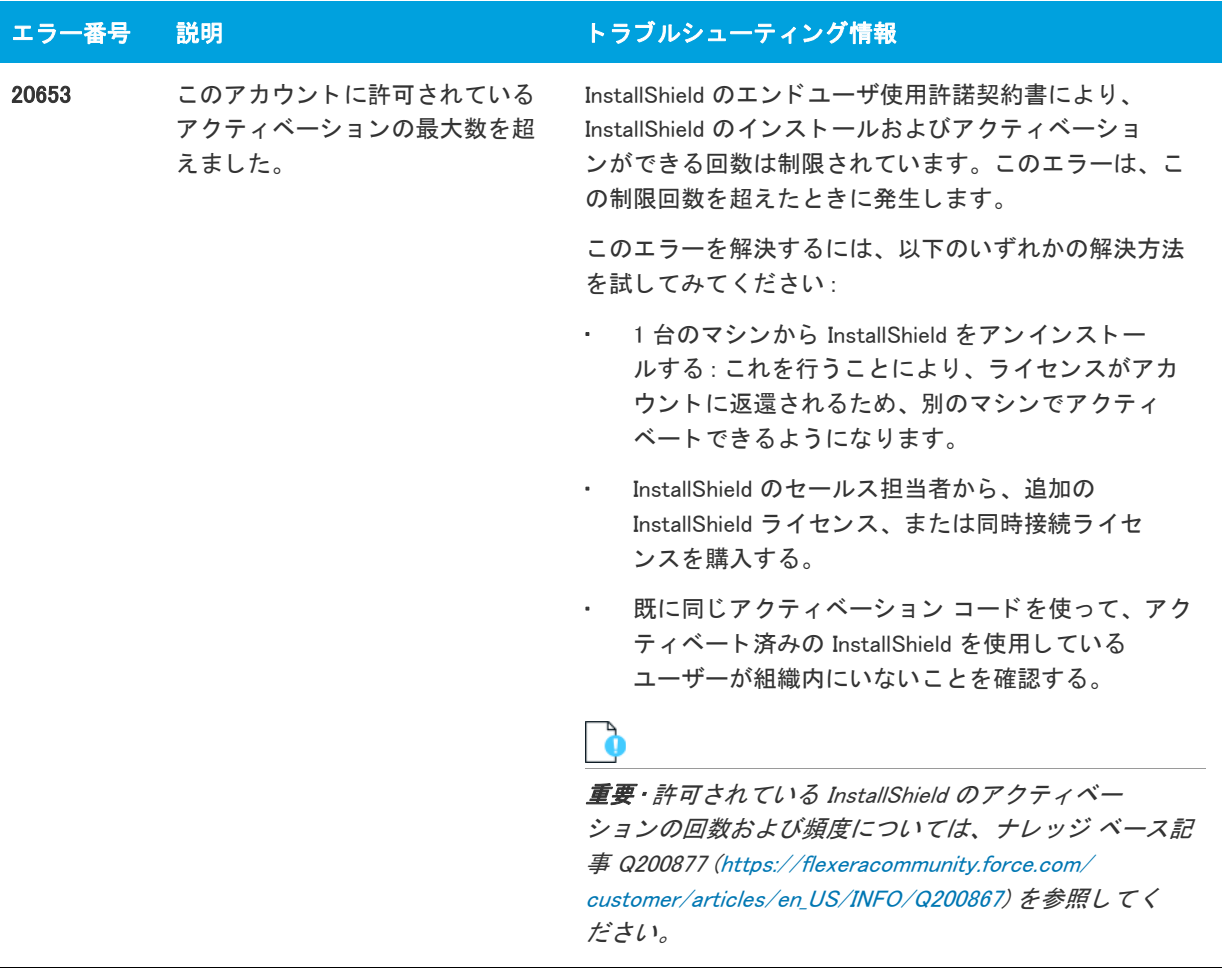

テーブル 2·アクティベーション エラー

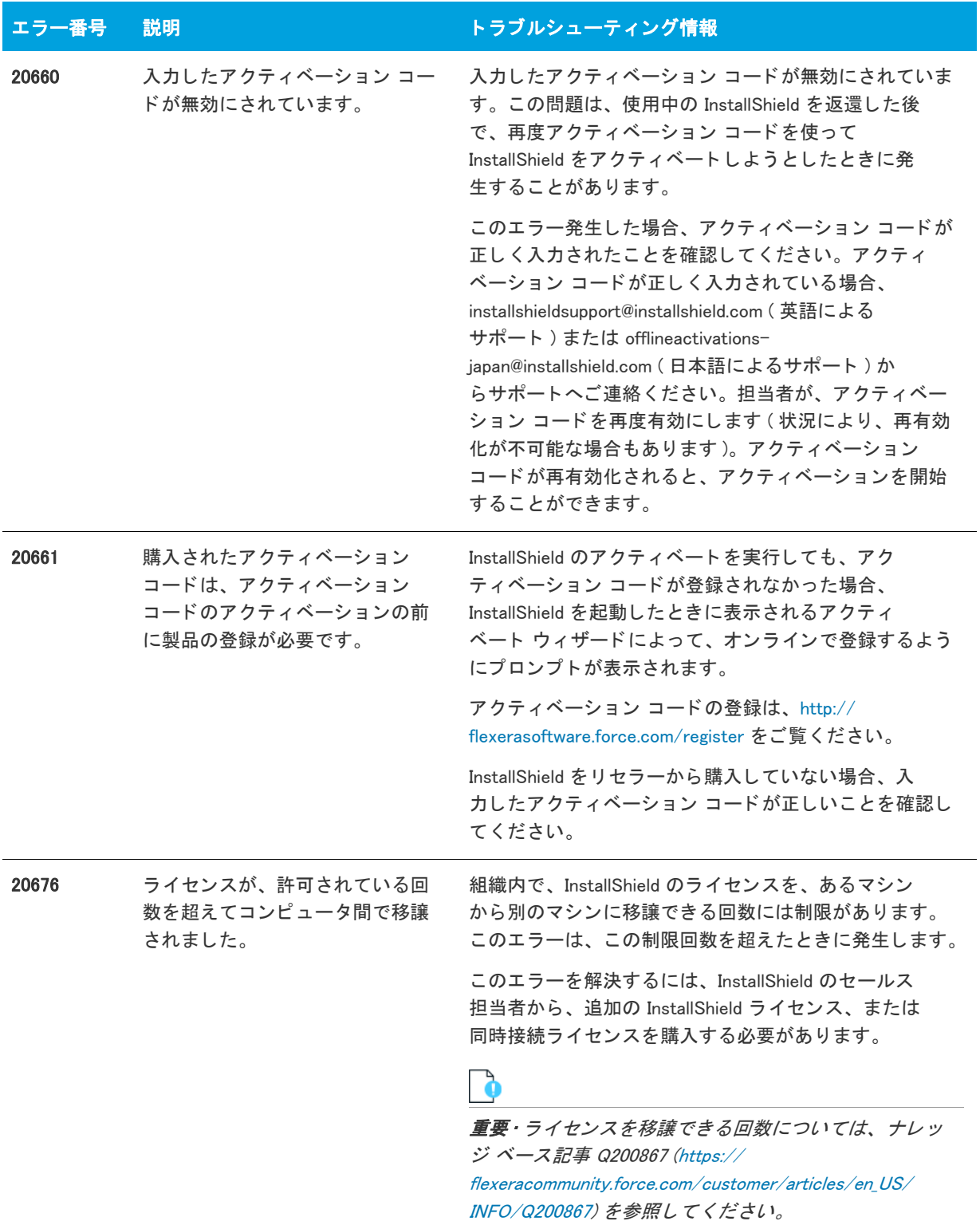

テーブル 2・アクティベーション エラー

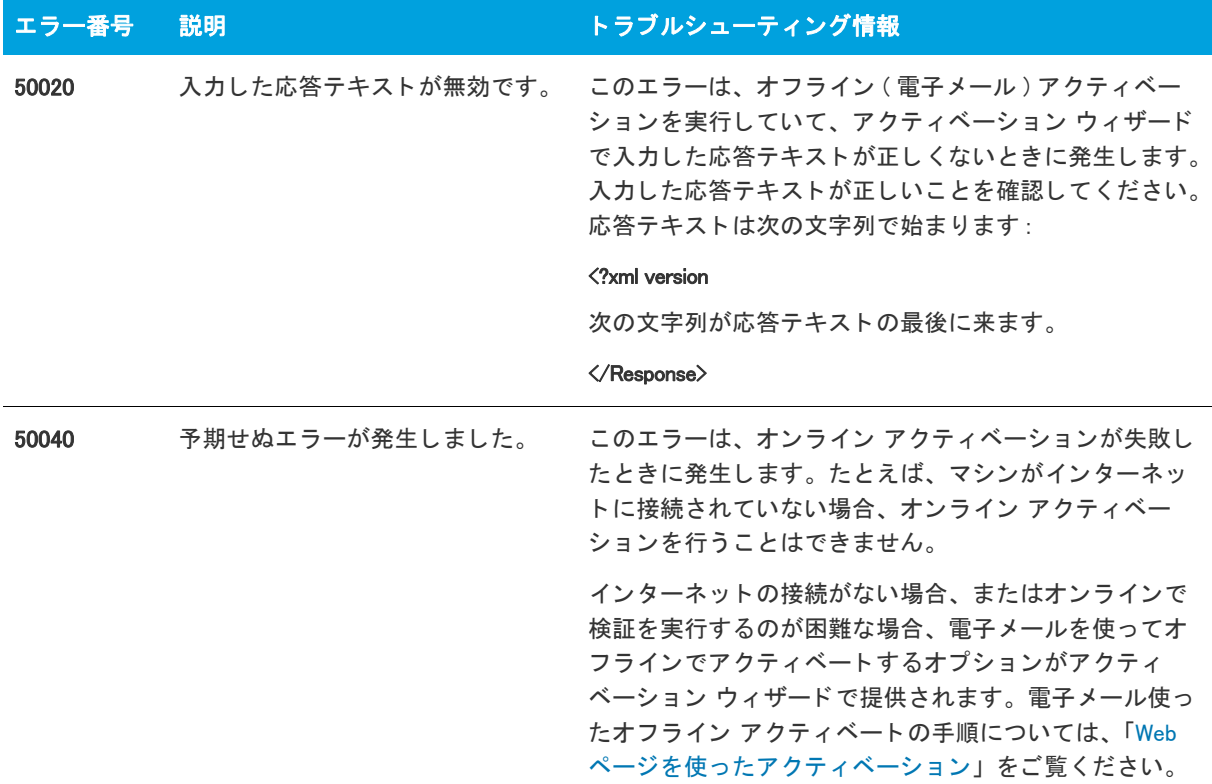

### <span id="page-15-0"></span>アクティベーション FAQ

以下は、InstallShield のアクティベーション プロセスについてよく寄せられる質問とその回答です。

#### 質問

- 製品アクティベーションとは何ですか?
- アクティベーション中、どういった処理が発生しますか?
- アクティベーションには、どのようなサイトにアクセスしますか?
- 製品の再アクティベーションとは何ですか?
- 再アクティベーション中、どういった処理が発生しますか?
- アクティベーションと再アクティベーションはどのように動作しますか?
- アクティベーションと再アクティベーションにはどのような情報が必要ですか?
- アクティベーションによって、所有しているソフトウェアやコンピューターに影響が出ますか?
- · InstallShield をアクティベートする方法を教えてください。
- InstallShield のアクティベーションには、どのくらい時間がかかりますか?
- · InstallShield のアクティベーションはすぐに行う必要がありますか?
- アクティベーションを実行しないで、InstallShield をインストールできますか?
- InstallShield をアクティベートしなかった場合、どうなりますか?
- アクティベーションに使用するアクティベーション コードはどのように入手しますか?
- 製品のアクティベーションと登録の違いは何ですか?
- **使用中の InstallShield をあるコンピューターからアンインストールして、別のコンピューターに再インストー** ルできますか ?
- **マシンをアップグレードまたは新規購入する際に、古いマシンのライセンスを返還し忘れた場合どうなりま** すか ?
- InstallShield を他のユーザーと共有することはできますか?
- ハードドライブがクラッシュした場合、InstallShield を再度インストールしてアクティベートできますか?
- InstallShield は常にオンラインで使用する必要がありますか?
- フレクセラで InstallShield のアクティベーション情報はどのように使用されますか?

#### 回答

#### 製品アクティベーションとは何ですか?

製品アクティベーションとは、使用中のソフトウェアが正規のものであることを確認するための匿名で行われる 簡単なプロセスです。このプロセスは、不正にコピーされたソフトウェアがもたらす悪影響からお客様を守るた めに行われます。プロセスでは、InstallShield が InstallShield のエンドユーザー使用許諾契約書 (EULA) で 許可されている数を超えるマシンでアクティベートされていないかどうかも検証されます。

InstallShield が初回で起動されたとき、アクティベーション ウィザードが開きます。何もクリックされなかっ た場合、アクティベーション ウィザードは数秒後に閉じ、InstallShield が完全に機能するトライアル製品とし て起動します。InstallShield をすぐにアクティベートする場合、[InstallShield をアクティベートまたは購入 する] オプションを選択して、[ 次へ] ボタンをクリックします。ウィザードの案内に沿ってアクティベーショ ン プロセスを完了すると、数秒で InstallShield がアクティベートされます。

トップに戻る

#### アクティベーション中、どういった処理が発生しますか?

InstallShield のアクティベーションは数ステップの簡単な手続きで、通常インターネット (オフラインの場合、 別のマシンからアクセス可能な Web サイト経由) を使用して行われます。製品のアクティベーション コードを 入力すると、InstallShield ライセンスが認証され、製品のロックが解除されます。全プロセスは、ほんの数秒 で完了し ます。

トップに戻る

#### <span id="page-16-1"></span><span id="page-16-0"></span>アクティベーションには、どのようなサイトにアクセスしますか?

InstallShield のアクティベートおよびアップデートには、ご利用中の環境から次のサイトへのアクセスが必要 です。

<https://flexerasoftware.flexnetoperations.com>

トップに戻る

#### <span id="page-17-0"></span>製品の再アクティベーションとは何ですか?

製品の再アクティベーションは、アクティベート済みの製品が InstallShield の EULA にしたがってインストー ルされているか、また、アクティベーションの実行が許可されている数を超えていないかを確認するプロセスで す。

再アクティベーションは、InstallShield が正常にインストールおよびアクティベートされているすべてのマシ ンで必要になります。再アクティベーションは、アクティベーションまたは再アクティベーションが実行された 後、 一定期間 ( 数ヶ月 ) の間隔をおいて実行される必要があ り ます。 実行されなかった場合、 InstallShield は 動作しなくなります。

再アクティベーションは、再アクティベーションを必要としないライセンス モデルにくらべ、より高い柔軟性を 持ちます。InstallShield に使用される再アクティベーション モデルでは、ライセンスは特定のマシンに完全に 固定されません。これにより、ユーザーは、ハードウェアおよび InstallShield を使用するマシンを定期的に更 新したり取替えたりすることができます。

重要・ライセンスを移譲できる回数については、ナレッジ ベース記事 Q200867 [\(https://](https://flexeracommunity.force.com/customer/articles/en_US/INFO/Q200867) [flexeracommunity.force.com/customer/articles/en\\_US/INFO/Q200867](https://flexeracommunity.force.com/customer/articles/en_US/INFO/Q200867)) を参照し て く ださい。

トップに戻る

#### 再アクティベーション中、どういった処理が発生しますか?

再アクティベーションは通常、自動的に実行され、ユーザー側の操作は必要ありません。再アクティベーション が必要になる数週間前になると、アクティベーション ウィザードはサイレントで、アクティベーション コード を求める再アクティベーションの要求をアクティベーション サーバーに送信します ( ユーザー インターフェイ スの表示は発生しません)。サーバーは、再アクティベーションの要求を受け取ると、その要求を検証します。再 アクティベーションの要求が成功した場合、サーバーはアクティベーション ウィザードに状態を自動的に通知 し、InstallShield の再アクティベーションを可能にします。

再アクティベーションの必要時に、その自動実行が不可能な場合 (たとえば、ネットワークが使用不可能など)、 アクティベーション ウィザードは InstallShield が起動されたときに表示されます。InstallShield の再アク ティベーションは、アクティベーションに使用されたウィザードを使って実行することができます。ウィザード によって、まず、オンラインの再アクティベーションが試みられます。オンラインの再アクティベーションが不 成功に終わった場合、オフライン手続きが利用可能になります。

重要 • 再アク テ ィ ベーシ <sup>ョ</sup> ンの必要頻度については、 ナレ <sup>ッ</sup> ジ ベース記事 Q200867 [\(https://](https://flexeracommunity.force.com/customer/articles/en_US/INFO/Q200867) [flexeracommunity.force.com/customer/articles/en\\_US/INFO/Q200867](https://flexeracommunity.force.com/customer/articles/en_US/INFO/Q200867)) を参照し て く ださい。

トップに戻る

#### アクティベーションと再アクティベーションはどのように動作しますか?

説明については、「ノードロック型ライセンスのライフ サイクルについての概要」を参照してください。

トップに戻る

#### アクティベーションと再アクティベーションにはどのような情報が必要ですか?

アクティベーションと再アクティベーションでは、購入された InstallShield アクティベーション コードが必要 です。個人情報は一切必要ありません。

トップに戻る

#### アクティベーションによって、所有しているソフトウェアやコンピューターに影響が出ますか?

いいえ、検証によって、コンピューターやソフトウェアのパフォーマンスに影響が出ることはありません。 トップに戻る

#### InstallShield をアクティベートする方法を教えてください。

InstallShield を購入してアクティベーション コードを受け取ったあと、InstallShield を起動し、アクティ ベーション ウィザードで表示される所定の場所にそのアクティベーション コードを入力し、[アクティベート] ボタンをクリックするだけです。

通常、インターネットを使ったオンライン アクティベーションの場合、アクティベーションはほんの数秒で完了 します。場合によって、オフラインのアクティベーションが必要になる場合があります。その場合、別のマシン からアクセス可能な Web サイトが使用できます。詳細については、「Web ページを使ったアクティベーション」を 参照し て く ださい。

ト ッ プに戻る

#### InstallShield のアクティベーションには、どのくらい時間がかかりますか?

インターネットを使用したアクティベーション (オンライン アクティベーション) は、通常数秒で完了します。 かかる時間は、 使用し ている イ ン ターネ ッ ト の接続の種類によ って変わってきます。 送受信されるデータの量は 非常に少ないため、高速の接続は必要ありません。

トップに戻る

#### InstallShield のアクティベーションはすぐに行う必要がありますか?

InstallShield を初回で起動してからアクティベーションが必要になるまでの日数は制限されています。アク ティベーション ウィザードでは、トライアル期間の残り日数が表示されます。アクティベーション ウィザード は、 (InstallShield のアクテ ィ ベーシ ョ ンが実行されるまで ) ト ラ イアル期間中 InstallShield を起動したと き毎回表示されます。 また、 InstallShield の [ バージ ョ ン情報 ] ダイアログ ボッ クスにも残り日数が表示され ます。[バージョン情報] ダイアログ ボックスにアクセスするには、InstallShield の [ヘルプ] メニューで [ バージョン情報] をクリックします。

トップに戻る

#### アクティベーションを実行しないで、InstallShield をインストールできますか?

はい。インストール後、アクティベーションを実行しなくても、限られた日数 InstallShield を使用することが できます。

トライアル期間が終了したあと、InstallShield の使用を続けるには、アクティベーションが必要になります。

トップに戻る

#### InstallShield をアクティベートしなかった場合、どうなりますか?

アクティベーションが行われなかった場合、トライアル期間が終了した時点で InstallShield は動作しなくなり ます。

トップに戻る

#### アクティベーションに使用するアクティベーション コードはどのように入手しますか?

InstallShield のオンライン ストアから InstallShield を購入およびダウンロードすると、アクティベーション コードが電子メールで送られてきます。アクティベーション コードが見つからない場合、InstallShield のセー ルス担当者までご連絡ください。

ト ッ プに戻る

#### 製品のアクティベーションと登録の違いは何ですか?

製品アクティベーションとは、お持ちの InstallShield のアクティベーション コードを検証する、匿名で行わ れる必須のプロセスです。 製品登録とは、 製品のア ッ プデー ト やプロモーシ ョ ンの案内を受け取る こ とができる よ う にするプロセスです。

トップに戻る

#### 使用中の InstallShield をあるコンピューターからアンインストールして、別のコンピューターに再 インストールできますか?

はい。まず、現在のマシンにあるライセンスを返還してから、新しいマシンに製品をインストールすることが推 奨されます。新しいマシンでインストールしたとき、InstallShield をそのマシンでアクティベートする必要が あります。

詳細については、「ライセンスをアクティベーション サーバーのアカウントへ返還する」を参照してください。

トップに戻る

#### マシンをアップグレードまたは新規購入する際に、古いマシンのライセンスを返還し忘れた場合どう なりますか?

マシンをアップグレードまたは新規購入する予定の場合、まずライセンスを返還することが重要です。そうしな かった場合、アクティベーション サーバー上のアカウントでは、ライセンスはまだ古いマシンでアクティブであ ると認識します。この結果、新しいマシンで製品をインストールした時、アクティベートすることができなくな るので、 InstallShield のサポー ト への問い合わせが必要にな り ます。 同じ状況が頻繁に発生し た場合、 アク ティベーションが拒否されることもあります。

#### トップに戻る

#### InstallShield を他のユーザーと共有する こ とはできますか ?

いいえ、InstallShield を他のユーザーと共有することはできません。アクティベーションに使用したアクティ ベーション コードは絶対に共有しないでください。アクティベーション コードは、製品を再アクティベートす るときに必要になります。

#### トップに戻る

#### ハードドライブがクラッシュした場合、InstallShield を再度インストールしてアクティベートでき ますか ?

はい。ただし、ほとんどの場合、InstallShield ライセンスは続けてアクティブになっています。アクティベー ト に失敗し た場合、 InstallShield サポー ト にご連絡 く だ さい :

<https://flexeracommunity.force.com/customer/CCContactSupport>

トップに戻る

#### InstallShield は常にオンラインで使用する必要がありますか?

InstallShield のアクティベーションが完了したあとは、オンラインで使用する必要はありません。 InstallShield の再アクティベーションが必要な時、アクティベーション ウィザードは再アクティベーションを サイレントで試みます (つまり、ユーザー インターフェイスは表示されません)。再アクティベーションが試み られた時に、マシンがインターネットに接続されていない場合、アクティベーション ウィザードが表示され、オ フライン ( 雷子メール) でライセンスを返還できるようになります。

ト ッ プに戻る

#### フレクセラで InstallShield のアクティベーション情報はどのように使用されますか?

InstallShield をアクティベートするために使用される情報は、InstallShield エンドユーザー使用許諾契約書 (EULA) で規定されている法的能力内で使用されます。さらに詳しい情報については、フレクセラ Web サイトのプ ライベート ポリシーをご覧ください。

[https://www.flexera.com/enterprise/company/terms/tab/privacy](http://www.flexera.com/enterprise/company/terms/tab/privacy)

ト ッ プに戻る

InstallShield の製品アクティベーション

アクティベーション FAQ

索引

### <span id="page-22-0"></span>I

InstallShield のインターネット アクティベーション [8](#page-7-3) InstallShield のオフライン アクティベーション [9](#page-8-1) InstallShield の購入 [8](#page-7-4) InstallShield の入手 [8](#page-7-4)

### あ

アクティベーション FlexNet ライセンス サーバーのセットアップ [12](#page-11-2) InstallShield のライセンスを返還 [11](#page-10-2) Web ページを使う [9](#page-8-1) アクセスされるサイト [17](#page-16-1) アクティベーション コードの取得 [8](#page-7-4) アクティベーション コードの登録 [10](#page-9-1) インターネットで[8](#page-7-3) エラー [13](#page-12-1) 概要 [6](#page-5-1) トラブルシューティング [12](#page-11-3) アクティベーション コードを登録する [10](#page-9-1) アンインストール InstallShield [11](#page-10-3)

### ふ

浮動ライセンス [12](#page-11-2)